# **Update soDAB V4 PLUS**

Beschreibung der Änderungen gegenüber der Vorversion V3.5

# Inhalt

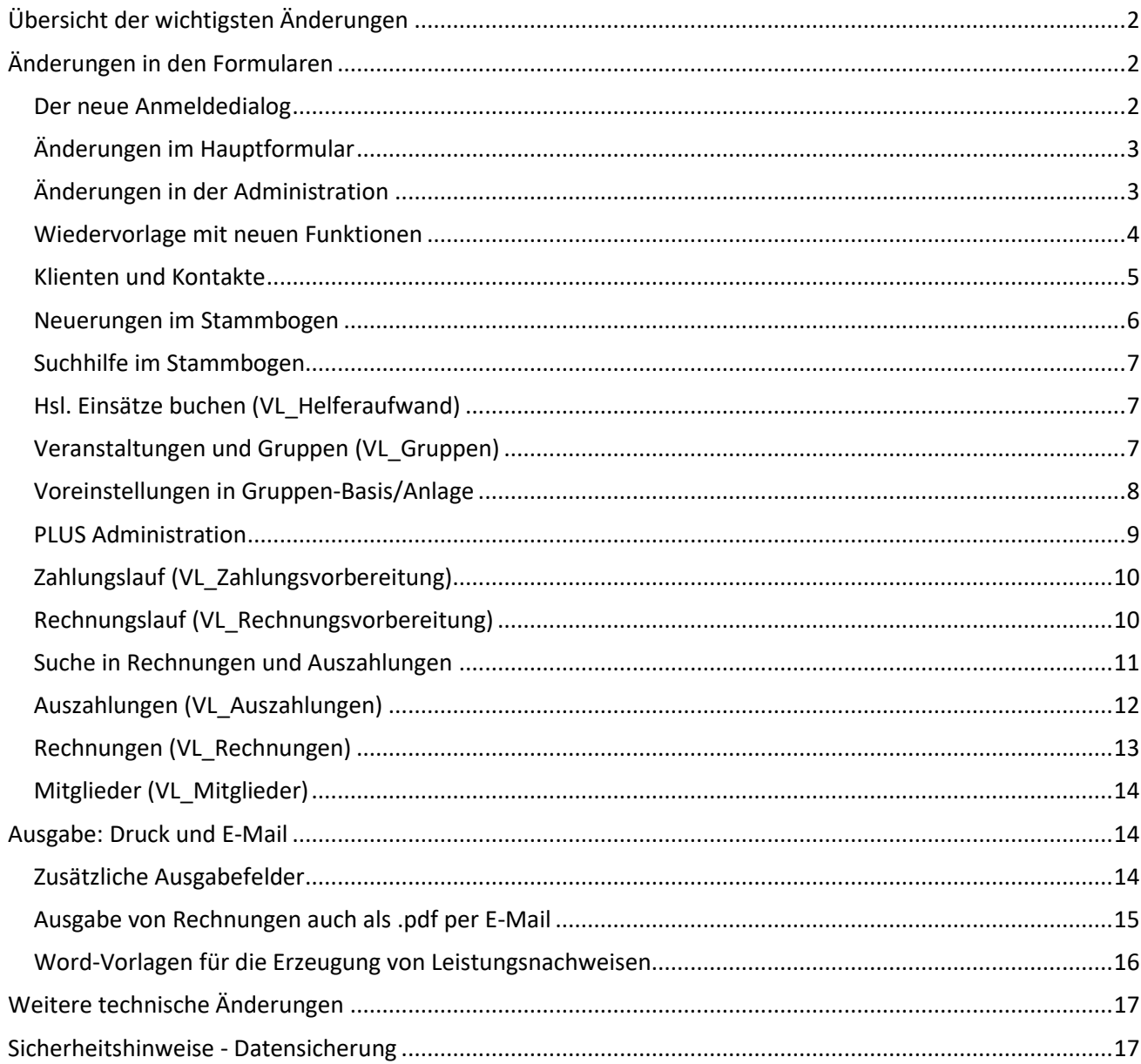

#### **Update soDAB V4 PLUS** Seite 2

# solusis

## <span id="page-1-0"></span>Übersicht der wichtigsten Änderungen

- Zusätzliche, individuell einstellbare, Merkmale bei Helfereinsätzen/Buchungen und Rechnungen (z.B. Alltagsbegleitung, haushaltsnahe Dienstleistung, Postpate…)
- Individuelle Betragsanpassungen auch bei hsl. Einsätzen möglich
- Ca. 30%ige Performancesteigerung durch technisches Auslagern der Auswertungen
- Anrede -> verbesserte Formulierungen für "divers" alles individuell einstellbar
- Überarbeitete Dokumentenverwaltung mit Favoriten; Optional einstellbar: Anzeige von Rechnungen
- Die Möglichkeit Rechnungen im .pdf-Format auch per E-Mail versenden
- Neue SEPA-Version V3.5 integriert
- Zusätzliche Felder für Rechnungsdruck (Krankenkasse, Mitgliedsnummer wird besser erkannt)
- Individuelle Stundensätze, km-Abrechnung, MwSt., abweichende Konten können hinterlegt werden
- Wiedervorlage nun auch für "für alle"
- Plus weitere Verbesserungen im Handling und der Programmierung.

### <span id="page-1-1"></span>Änderungen in den Formularen

### <span id="page-1-2"></span>Der neue Anmeldedialog

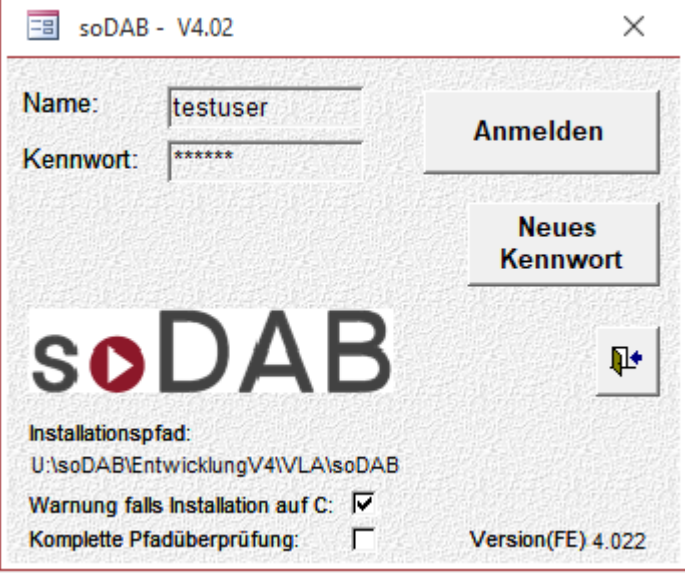

Eingabe Name und Kennwort erfolgt wie bisher.

Für die Kennwortänderung wurden zusätzliche Meldungen und Sichten generiert. Sie erleichtern die selbstständige Änderung des eigenen Kennworts.

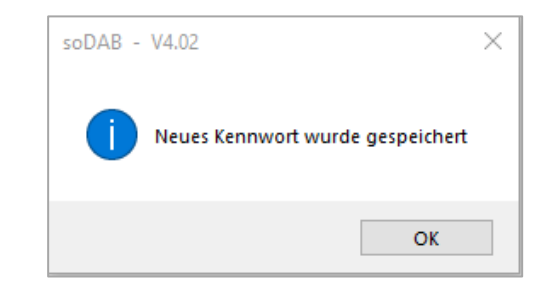

**Hinweis**: Auch in der Version V4. muss der Laufwerkspfad bei allen Anwendern gleich eingestellt sein.

#### **Update soDAB V4 PLUS** Seite 3

### <span id="page-2-0"></span>Änderungen im Hauptformular

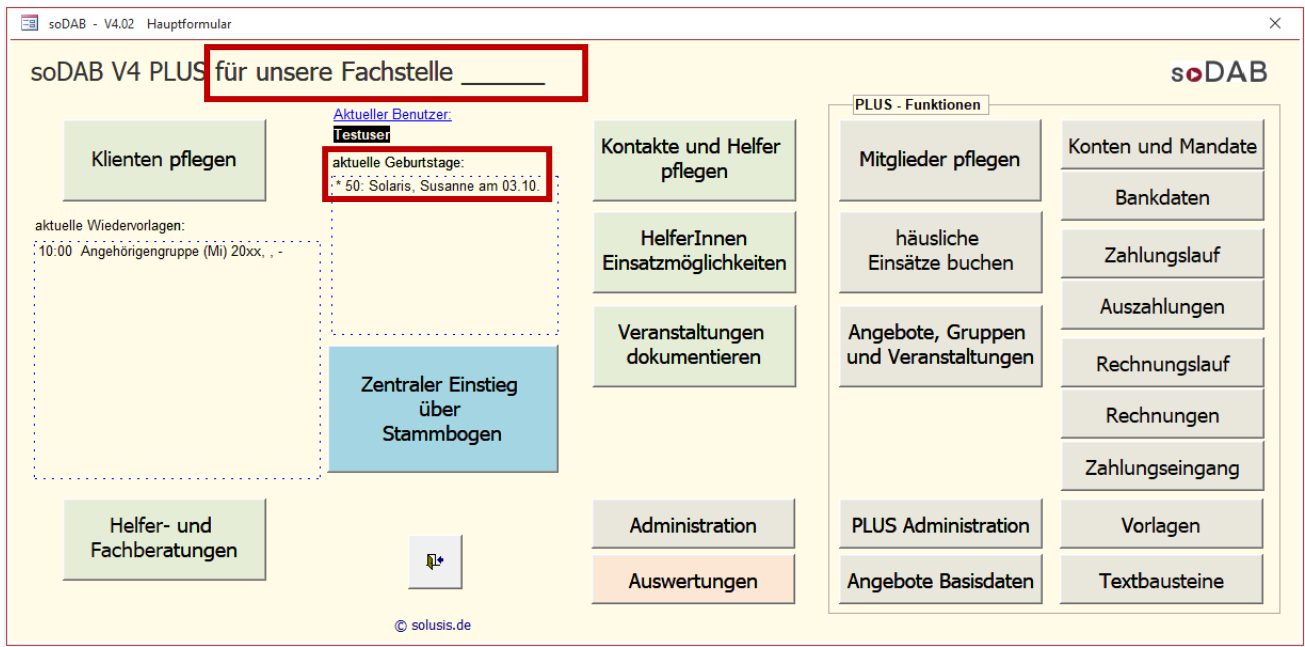

Die Änderungen gegenüber der Version 4 sind in allen Bildern rot umrahmt bzw. markiert. In der "Geburtstagsliste" werden die Geburtstage von Mitgliedern mit einem \* gekennzeichnet

### <span id="page-2-1"></span>Änderungen in der Administration

Der "Kopftext" für das Hauptformular und die Kürzel für Meldungsdialoge können individuell über die Administration in der Tabelle "012 Datenbankinfo (Branding)" angepasst werden:

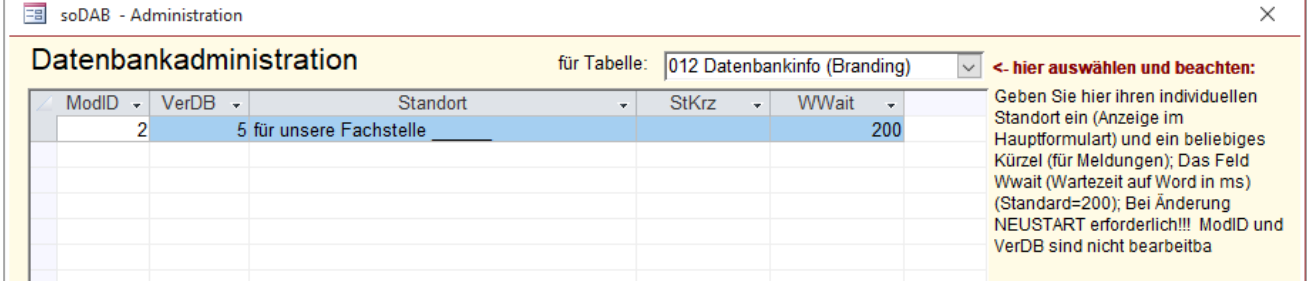

Die Anrede für Herr, Frau, divers, juristische Person usw. kann über die Administration nun individuell eingestellt werden:

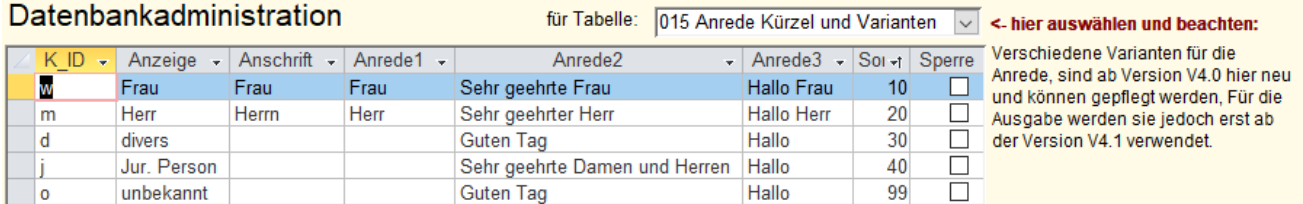

#### **Update soDAB V4 PLUS** Seite 4

Individuelle Zusatzinfos für Helfereinsätze / Buchungen bei Veranstaltungen sind nun möglich:

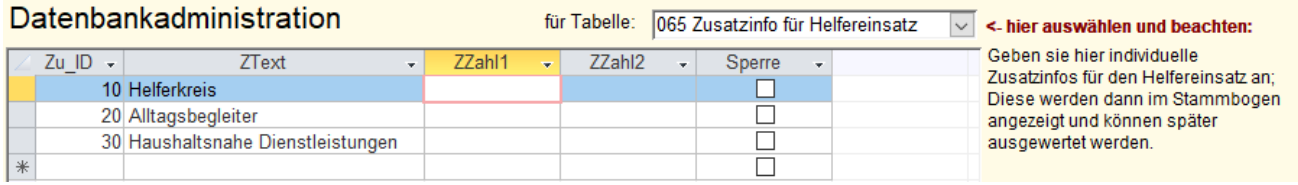

In der PLUS-Administration kann beim Mitgliederbeitrag nun ein Platzhalter-Feld *[MG]* eingesetzt werden. Beim Erstellen der Lastschrifteinzüge erscheint an dieser Stelle dann der Name des Mitglieds:

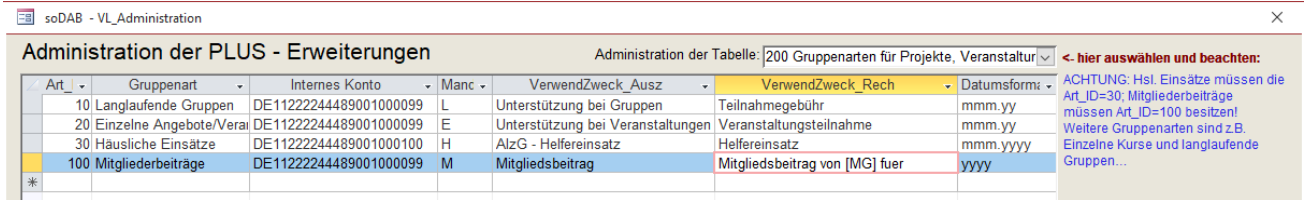

### <span id="page-3-0"></span>Wiedervorlage mit neuen Funktionen

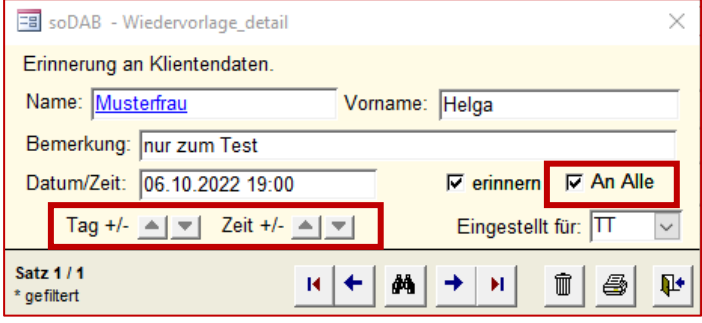

Beim Erstellen einer Wiedervorlage kann Datum und Uhrzeit nun bequem mit Pfeilen vor/zurück gestellt werden.

Die Erinnerung kann nicht nur für mich, oder für eine andere Person eingestellt werden. Ab der Version 4 ist es möglich die Erinnerung für alle Mitarbeiter einzustellen.

#### **Update soDAB V4 PLUS** Seite 5

### <span id="page-4-0"></span>Klienten und Kontakte

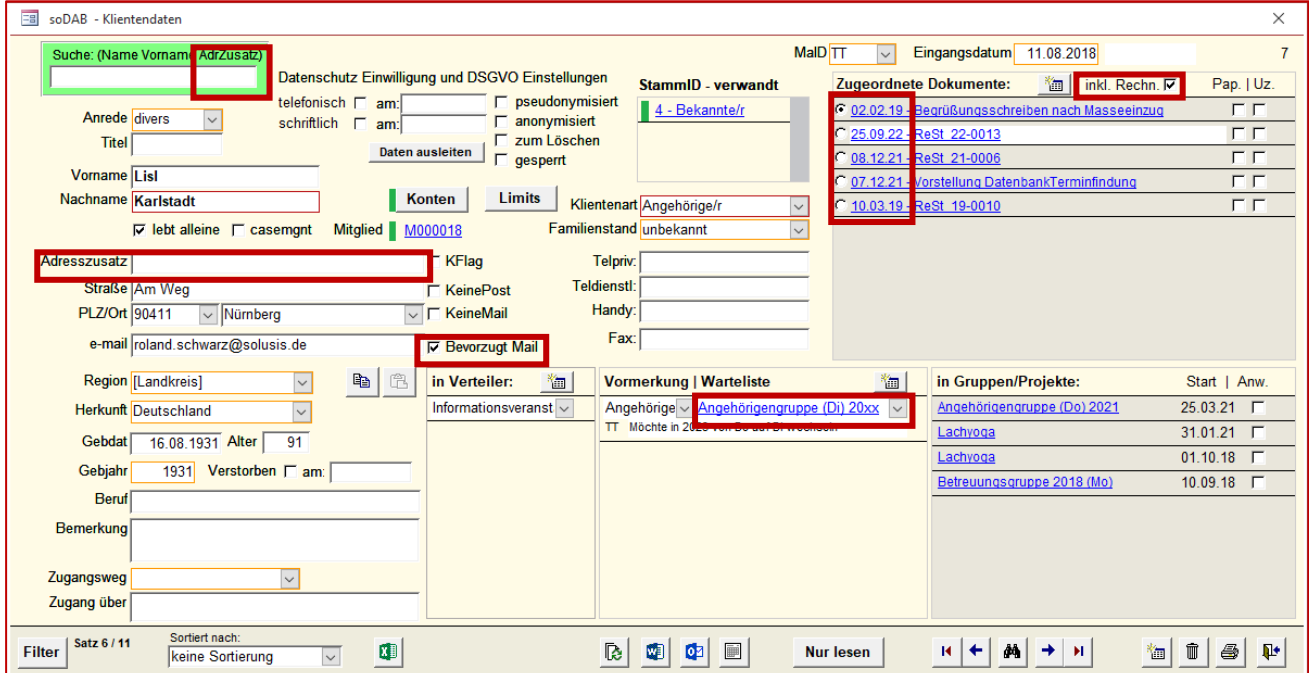

Im Klientenblatt wurde die Suche um das Feld "Adresszusatz" erweitert. Die Suche / Suchergebnisse schließen dieses Feld nun mit ein.

Über das Feld "**Bevorzugt Mail**" kann dafür gesorgt werden, dass Rechnungen oder sonstige Dokumente für den Klienten nicht gedruckt, sondern per E-Mail versendet werden. Voraussetzung dafür ist eine gültige E-Mail-Adresse und eine passende (Rechnungs-) Vorlage, die auch das Versenden von E-Mails unterstützt. Bei der Erstellung einer, für Sie passenden, Vorlage erhalten Sie Unterstützung von solusis.

Die Vormerkungen wurden um eine **Warteliste** ergänzt. Über ein zusätzliches Feld kann ein Teilnehmer dann nicht nur für irgendeine Veranstaltung/Gruppe vorgemerkt, sondern für eine konkrete Gruppe/Veranstaltung auf die Warteliste gesetzt werden. Die Einträge in der Warteliste bleiben solange sichtbar bis die Teilnehmer eingeladen werden oder die entsprechende Veranstaltung / Gruppe gesperrt wird.

Die **Dokumentenverwaltung** enthält jetzt einen **Favoriten** - . Das **Belegdatum** wird nun mit angezeigt (in absteigender Reihenfolge). Optional können nun auch Rechnungs- und Auszahlungsbelege angezeigt werden (*"inkl. Rechn."*).

Die Änderungen sind in ähnlicher Form auch im Kontakte-Blatt zu finden (siehe folgende Seite)…

#### **Update soDAB V4 PLUS** Seite 6

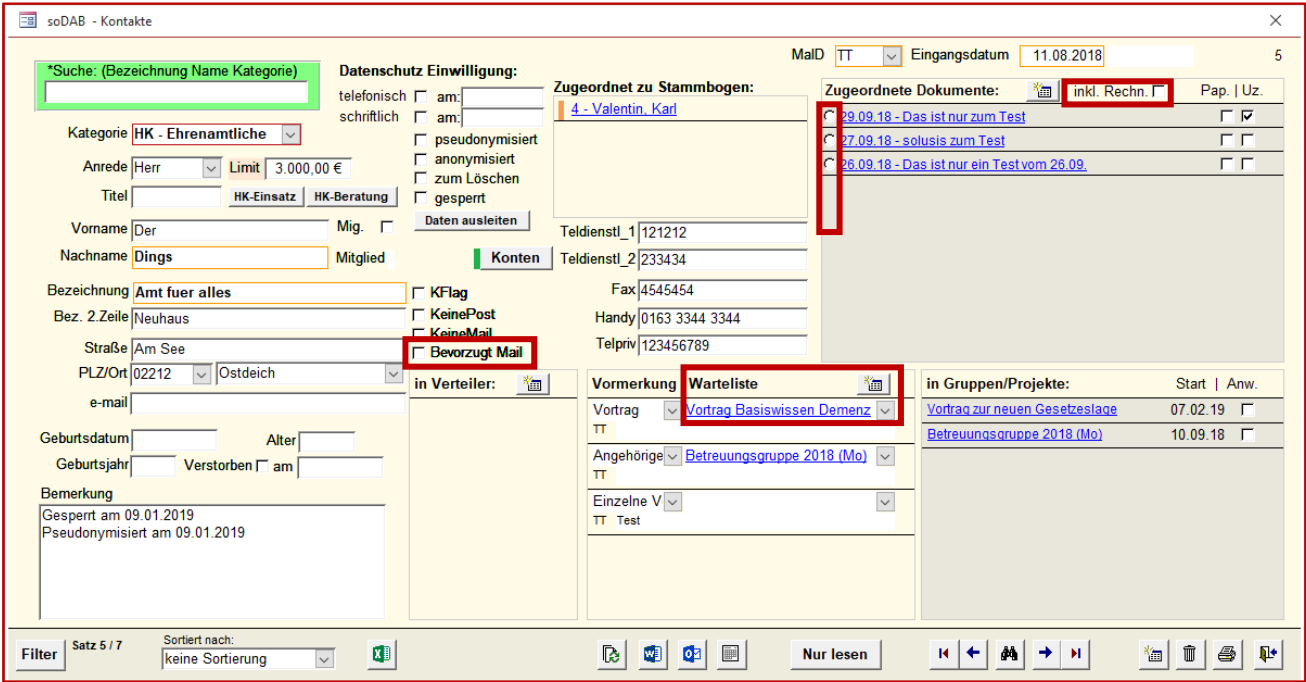

### <span id="page-5-0"></span>Neuerungen im Stammbogen

Die Erweiterungen bei Suche und der Dokumentenverwaltung sind auch im Stammbogen zu finden:

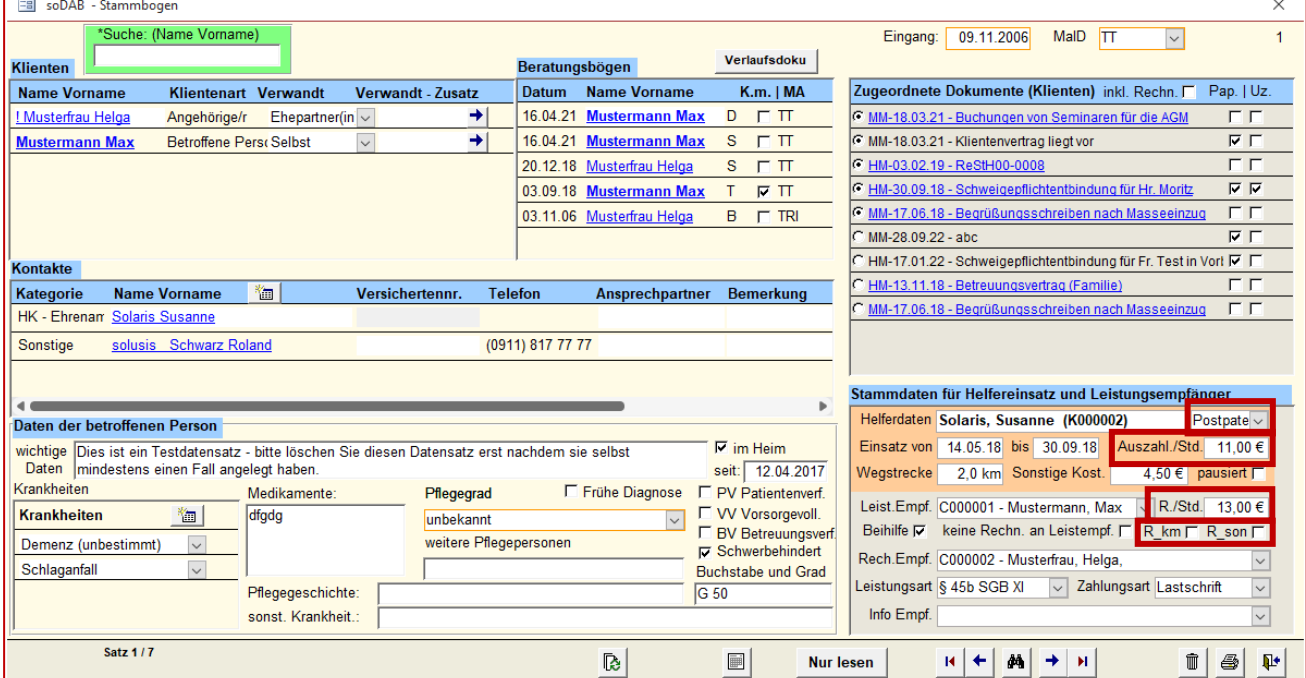

Darüber hinaus gibt es im Stammbogen die folgenden Einstellmöglichkeiten:

- Zusatzinfo wie z.B. Einsatz als "Postpate"
- **Abweichende Stundensätze\*** für Auszahlung / Rechnung
- Über **R\_km** und **R\_son** können die angegeben km / sonstige Kosten in Rechnung gestellt werden.

\* abweichende Stundensätze müssen nur dann eingegeben werden, falls Sie von den Standardsätzen in den Gruppenvorlagen abweichen.

#### **Update soDAB V4 PLUS** Seite 7

### <span id="page-6-0"></span>Suchhilfe im Stammbogen

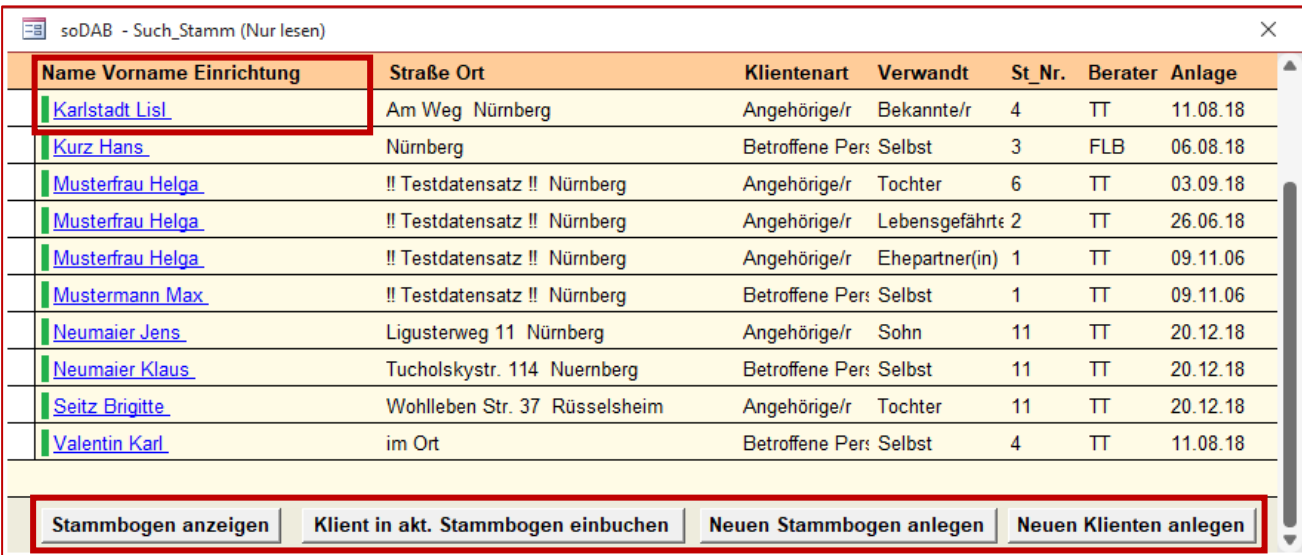

Die Suchhilfe im Stammbogen enthält ebenfalls den Adresszusatz (wie im Klientenblatt). Das Formular wurde verbreitet und die Schaltflächen besser beschriftet.

### <span id="page-6-1"></span>Hsl. Einsätze buchen (VL\_Helferaufwand)

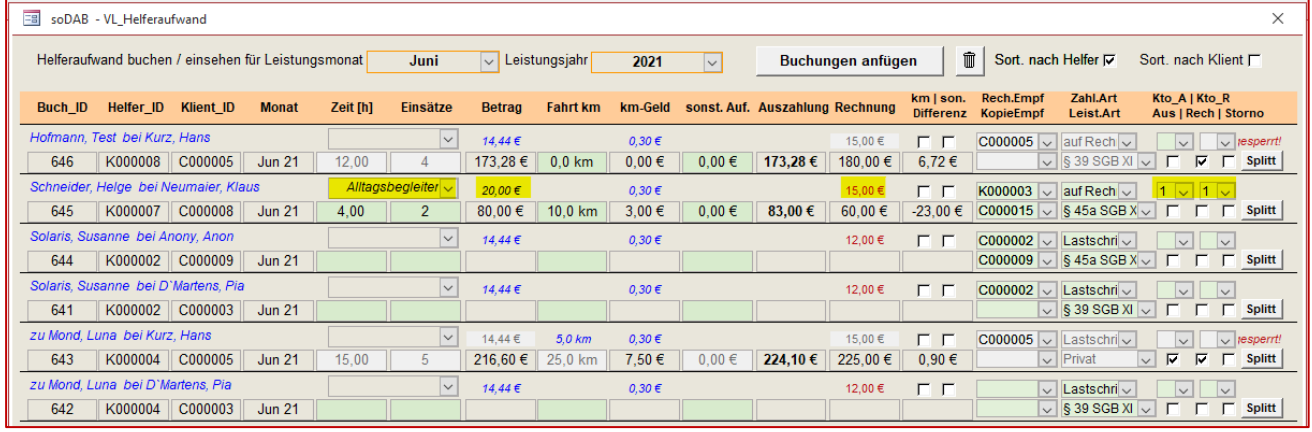

Die voreingestellten **Zusatzinfos** können hier nochmal verändert werden.

Ebenso die **Beträge** für die Auszahlung. Bei den Beträgen für die Rechnung gibt es neben den beiden bekannten (Normal/Ermäßigt) nun ebenfalls die Möglichkeit den Betrag **individuell** einzustellen.

Auszahlungen und/oder Rechnungen können nun an ein **beliebiges internes Konto** zugewiesen werden.

#### <span id="page-6-2"></span>Veranstaltungen und Gruppen (VL\_Gruppen)

Die oben genannten Einstellungen sind auch bei Gruppen und Veranstaltungen zu finden. Siehe folgende Seite…

#### **Update soDAB V4 PLUS** Seite 8

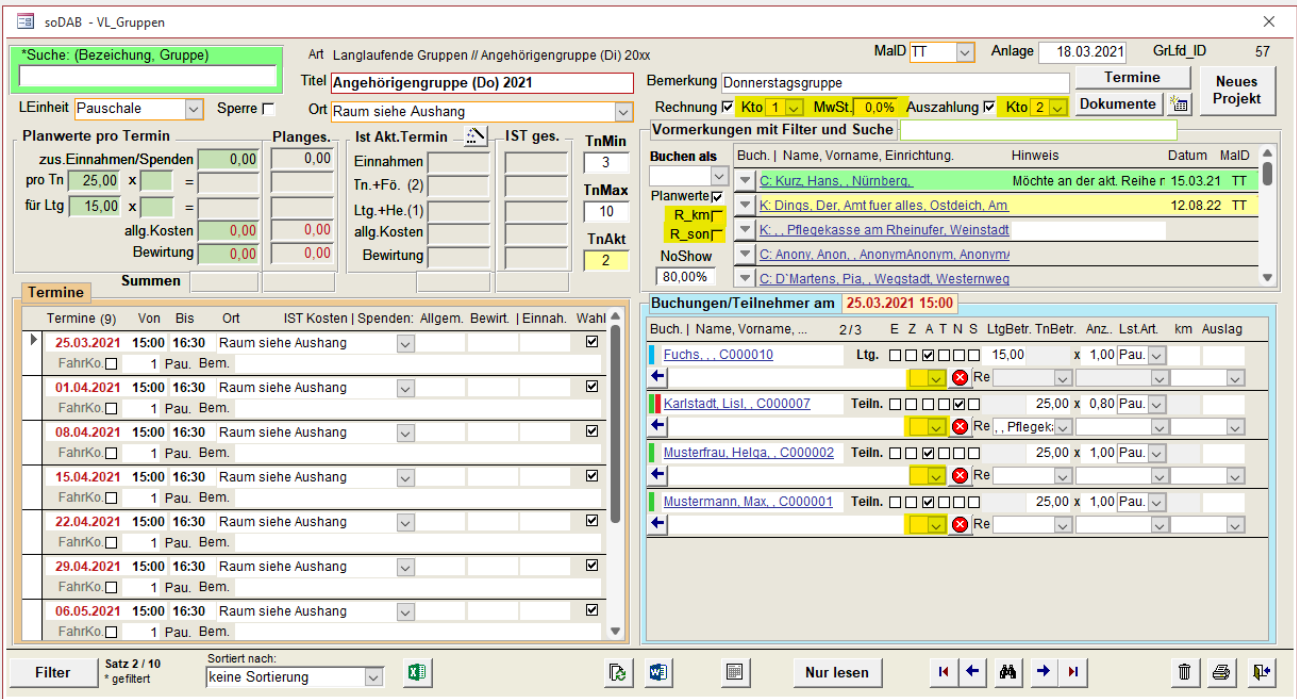

Vor allem wurde der Buchungsvorgang vereinfacht. Bei der Anzeige der Klienten/Kontakte muss nun nicht mehr zwischen "Vormerkung" und "Alle" umgeschaltet werden. Es werden immer "Alle" angezeigt. Vormerkungen und Warteliste sind dabei farblich markiert:

- Personen auf Warteliste sind grün markiert
- Personen auf Vormerkliste sind gelb markiert
- Alle anderen sind nicht farblich hinterlegt

Die Berechnung Plan/Ist berücksichtigt nun auch "NoShow" mit den entsprechenden Prozenten und den tatsächlichen km-Satz.

#### <span id="page-7-0"></span>Voreinstellungen in Gruppen-Basis/Anlage

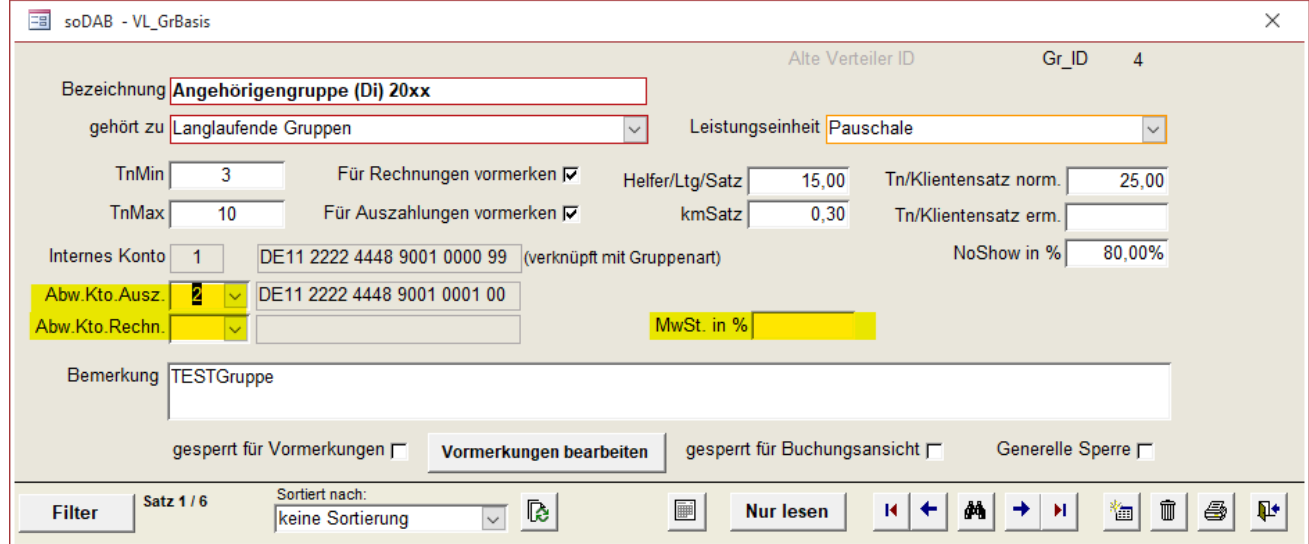

#### **Update soDAB V4 PLUS** Seite 9

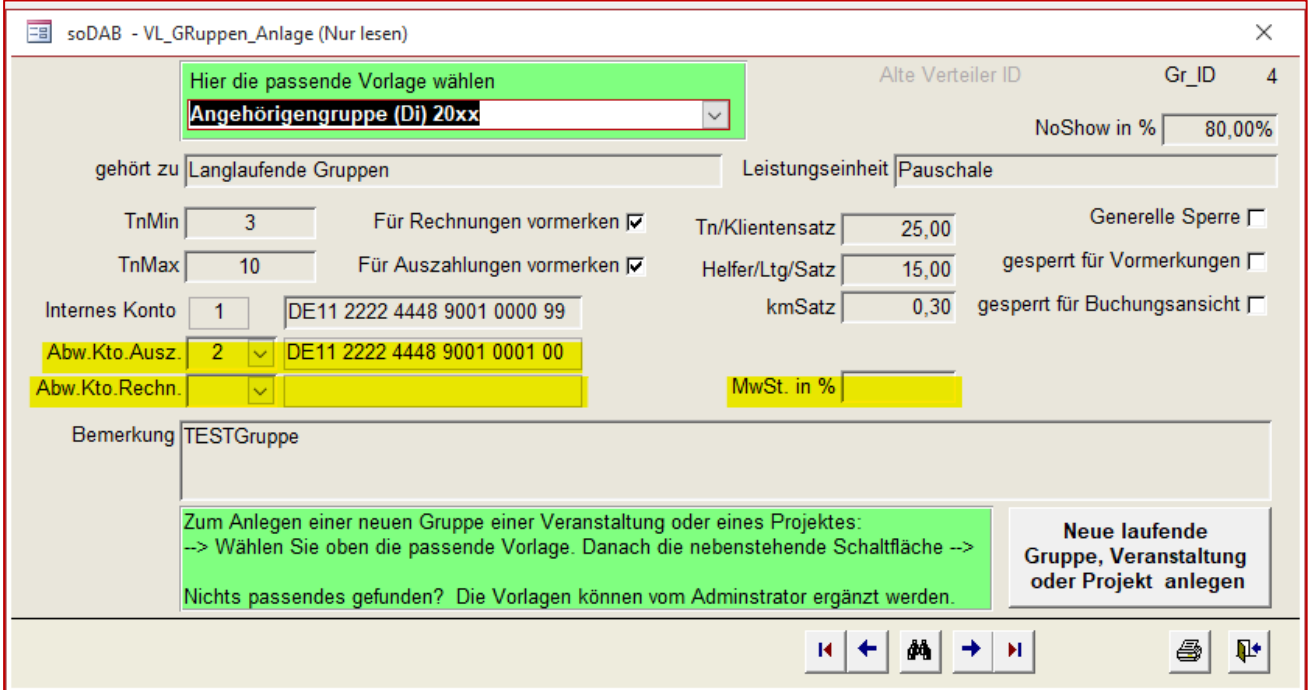

Eventuell abweichende Konten können in den Basisdaten hinterlegt werden. Jeweils für Rechnung und Auszahlung. **Wird kein abweichendes Konto verwendet bleibt das entsprechende Feld leer**.

Gleiches gilt für das Feld "MwSt. in %".

#### <span id="page-8-0"></span>PLUS Administration

Die Standardkonten für Gruppenarten werden wie bisher über die PLUS-Administration eingestellt:

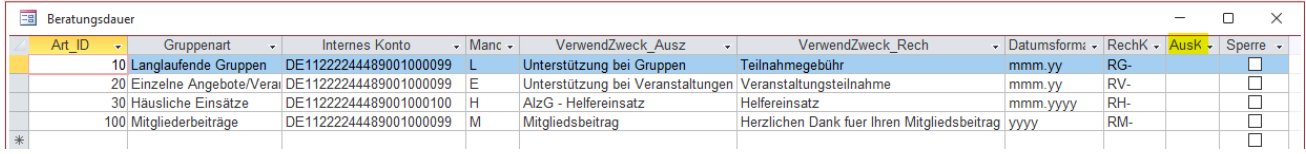

In der Spalte "AusK" kann das Kürzel für eventuell benötigte Auszahlungsbelege angegeben werden (ähnlich dem Rechnungskürzel).

#### **Update soDAB V4 PLUS** Seite 10

### <span id="page-9-0"></span>Zahlungslauf (VL\_Zahlungsvorbereitung)

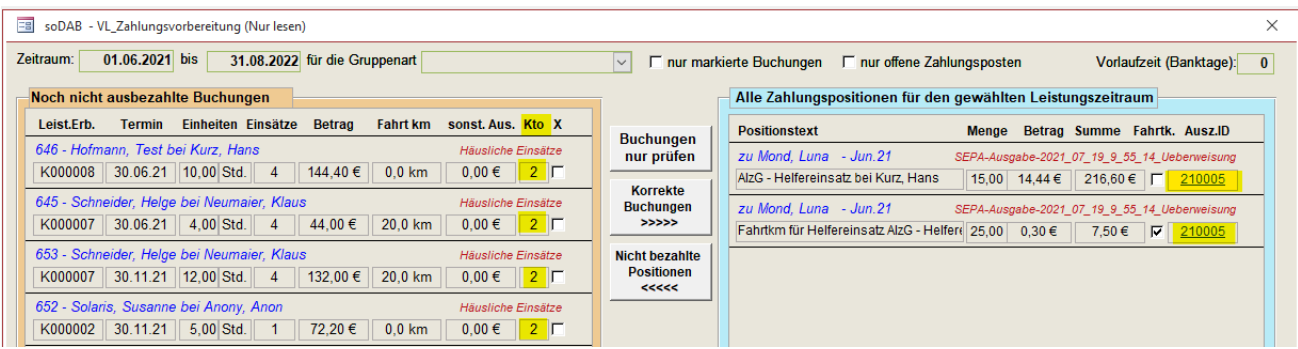

- **Interne Konten** werden angezeigt und auf vorhanden sein **geprüft**.
- **Link** zur vorhandenen Auszahlung (wie bei Rechnung)

<span id="page-9-1"></span>Rechnungslauf (VL\_Rechnungsvorbereitung)

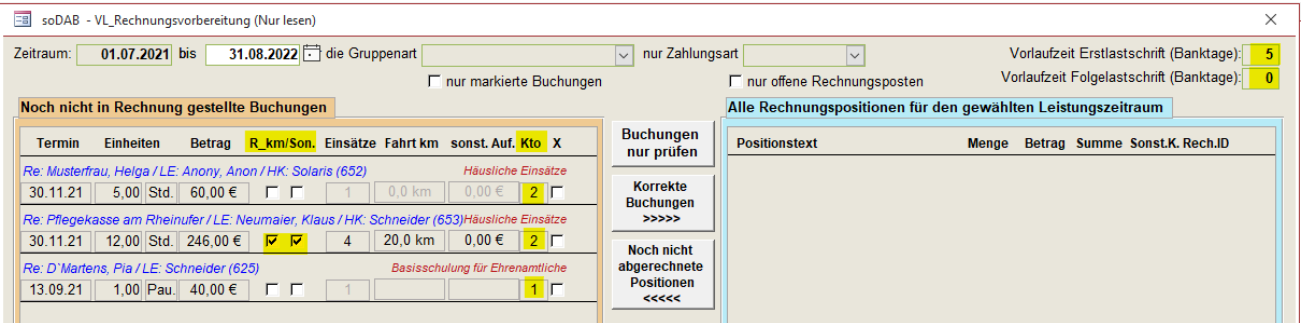

- **Interne Konten** werden angezeigt und auf vorhanden **geprüft**:
- **R\_km und R\_Son**. werden angezeigt und falls markiert als Position gebucht
- **Vorgabe Vorlaufzeiten**: Erstlastschrift auf 5 Tage; Folgelastschrift auf 0 Tage geändert.

Die Rechnungspositionen / **Rechnungen** werden nun **in alphabetischer Reihenfolge** (Rechnungsempfänger) **erzeugt**. Nachdem die Rechnungen ebenfalls in alphabetischer Reihenfolge gedruckt werden, sollte dies nun auch für die Rechnungsnummern bei der Ausgabe gelten.

#### **Update soDAB V4 PLUS** Seite 11

### <span id="page-10-0"></span>Suche in Rechnungen und Auszahlungen

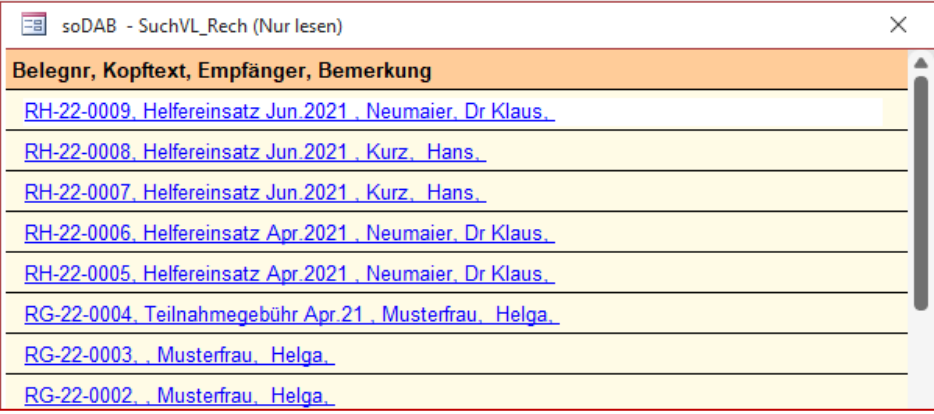

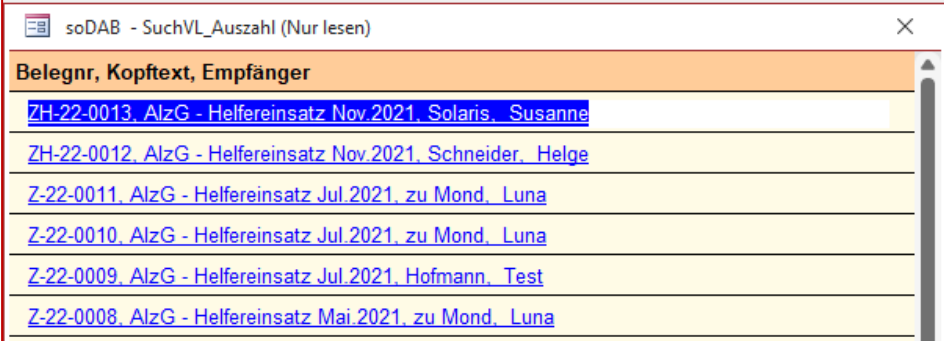

Die Suchergebnisse erscheinen nun generell in absteigender Reihenfolge.

### <span id="page-11-0"></span>Auszahlungen (VL\_Auszahlungen)

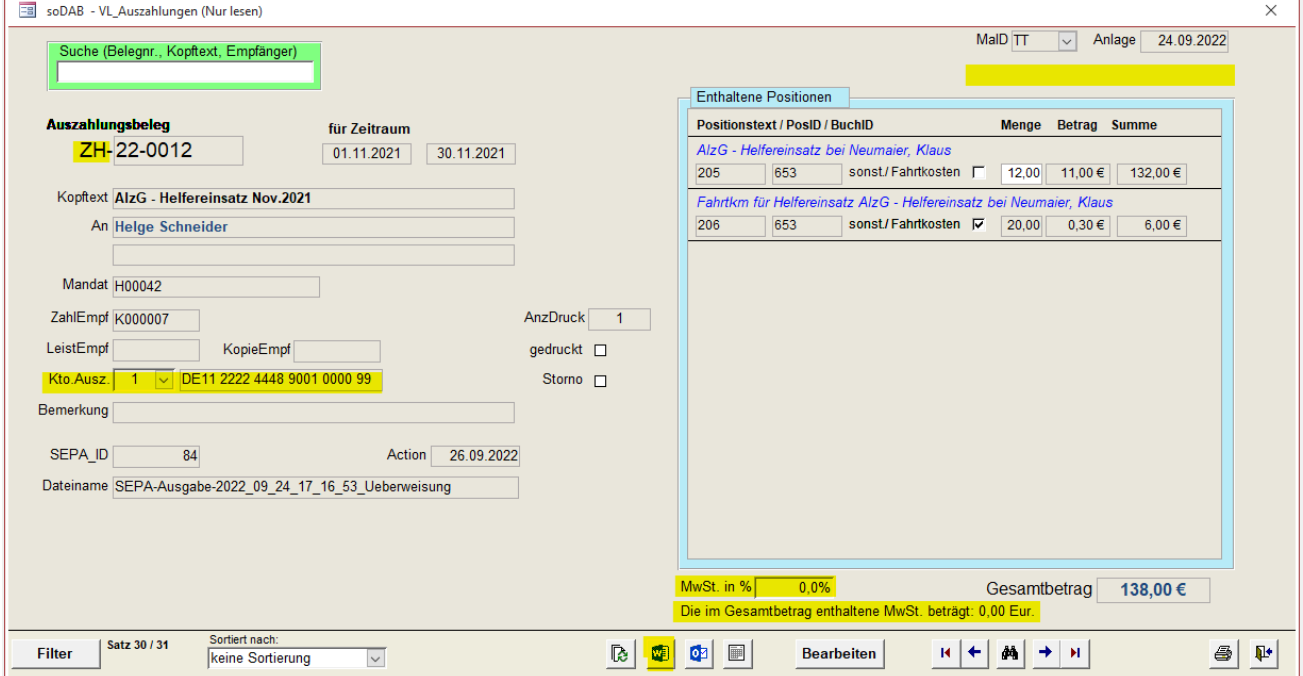

- Anzeige des **Auszahlungskürzels** (aus PLUS-Administration)
- Anzeige des **abweichenden Kontos**
- Anzeige- und Eingabemöglichkeit von **optionaler MwSt**. (falls Helfer/Dienstleister diese ausweisen *muß*)
- **Ausgabemöglichkeit nach Word** ist nun vorgesehen entsprechende Vorlagen müssen bei Bedarf jedoch noch erstellt werden (mit Unterstützung durch solusis…).
- **Erweiterte Bearbeitung** wie bei Rechnungen möglich.

#### **Update soDAB V4 PLUS** Seite 13

### <span id="page-12-0"></span>Rechnungen (VL\_Rechnungen)

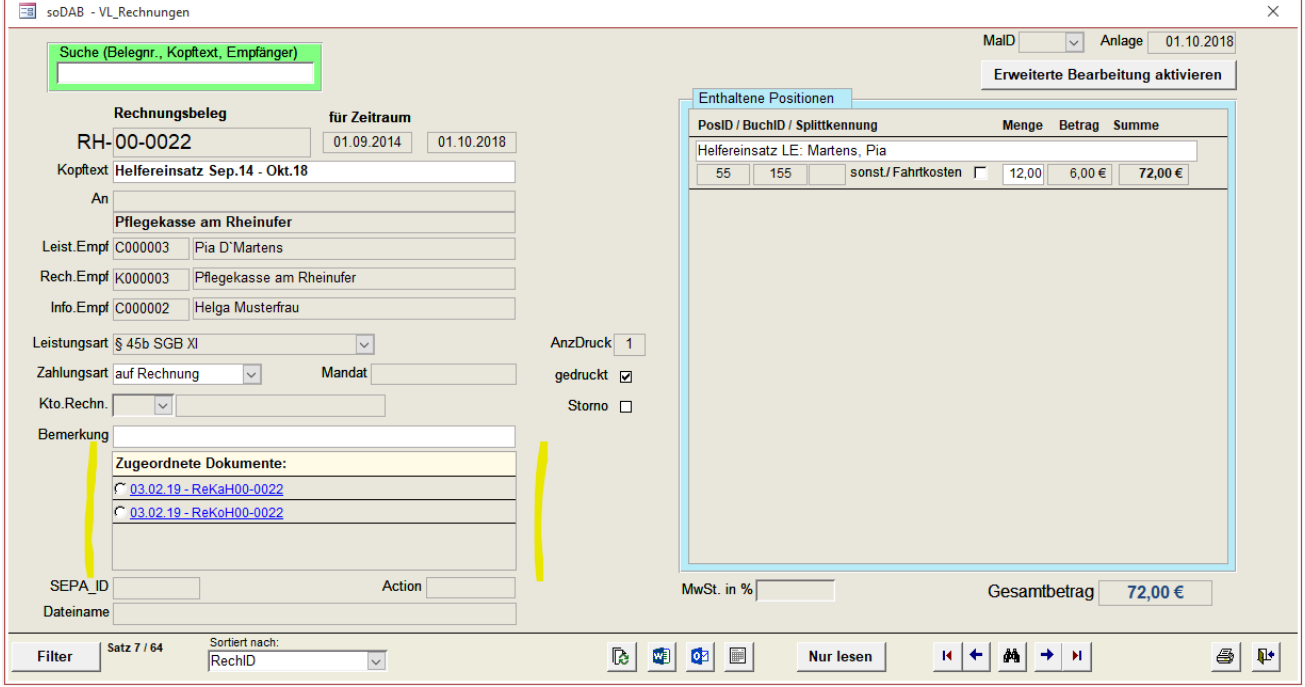

- Anzeige des **abweichenden Kontos**
- Anzeige der **optionaler MwSt. in %** Der Gesamtbetrag ist dann der Brutto / Rechnungsbetrag
- Die erzeugten (gedruckten) Rechnungen werden automatisch als .**pdf** abgelegt und mit dem Rechnungsformular **verlinkt**. Optional können zur Rechnung noch weitere Dokumente hochgeladen werden.
- Optional können auch **Reisekosten / sonstigen Kosten abgerechnet** werden. Beim Rechnungslauf werden dabei automatisch separate Positionen erzeugt.

#### **Update soDAB V4 PLUS** Seite 14

# **solusis**

### <span id="page-13-0"></span>Mitglieder (VL\_Mitglieder)

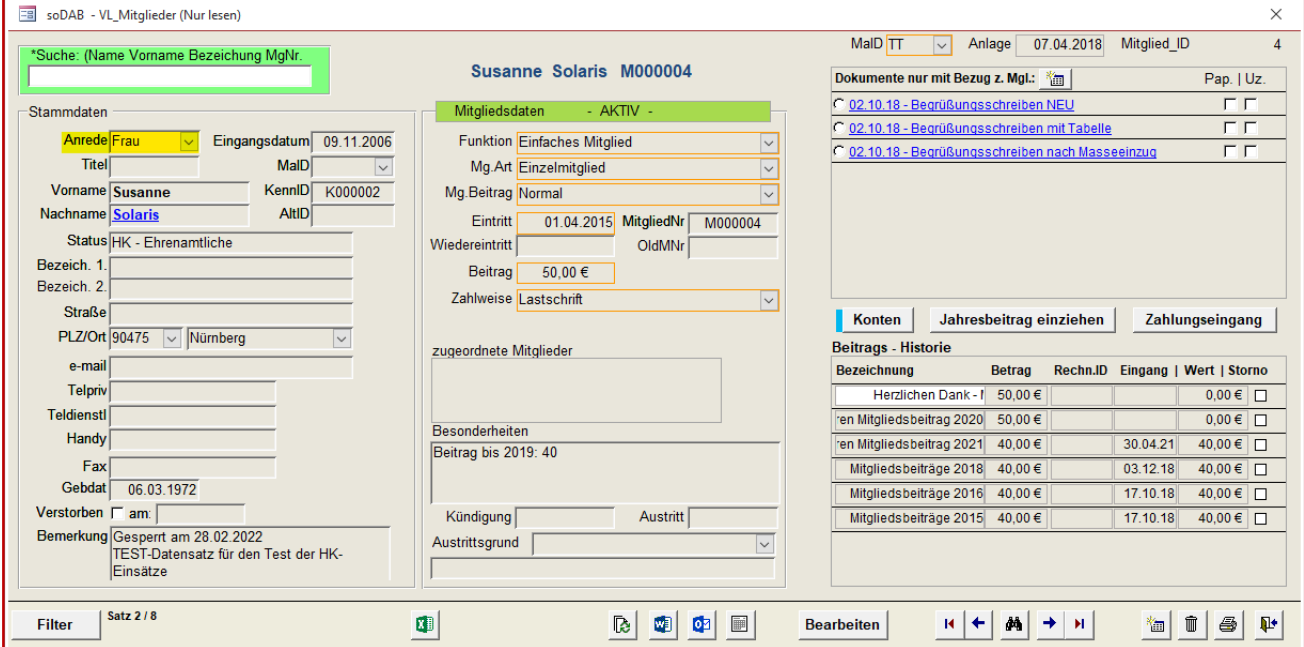

In der Mitgliederverwaltung sind die neuen Möglichkeiten (Anrede, Dokumente-Favoriten, Suche) ebenfalls integriert.

### <span id="page-13-1"></span>Ausgabe: Druck und E-Mail

#### <span id="page-13-2"></span>Zusätzliche Ausgabefelder

Für die Vorlagen wurden die Ausgabefelder (Platzhalter) erweitert. Die wichtigsten Neuerungen sind…

- Die neuen "Anrede-Felder": [!Anzeige] [!Anrede00] [!Anrede01] [!Anrede02] [!Anrede03]
- Versichertennummer formatiert: [#VersNr] und [#VersNr2]
- Krankenkasse in verschiedenen Formaten: [#Krakasse1] [#Krakasse2] [#Krakasse3] [#Krakasse4]
- IBAN verschlüsselt mit xxxx: [!IBANxxx]
- Und alle neuen Felder Bank\_intern, IBAN\_intern, MwSt, Netto, usw.

Alle Ausgabefelder mit entsprechenden Beispielen sind im soDAB-Verzeichnis "Anleitung" in der Excel-Datei "Felder fuer den Ausdruck V4018.xlsx" zu finden.

Ganz neu: Ab der Version 4 ist es nun auch möglich Auszahlungsbelege zu drucken. Die dafür notwendigen Felder sind in ebenfalls in der oben genannten Excel-Datei beschrieben.

### **Update soDAB V4 PLUS**

Seite 15

<span id="page-14-0"></span>Ausgabe von Rechnungen auch als .pdf per E-Mail

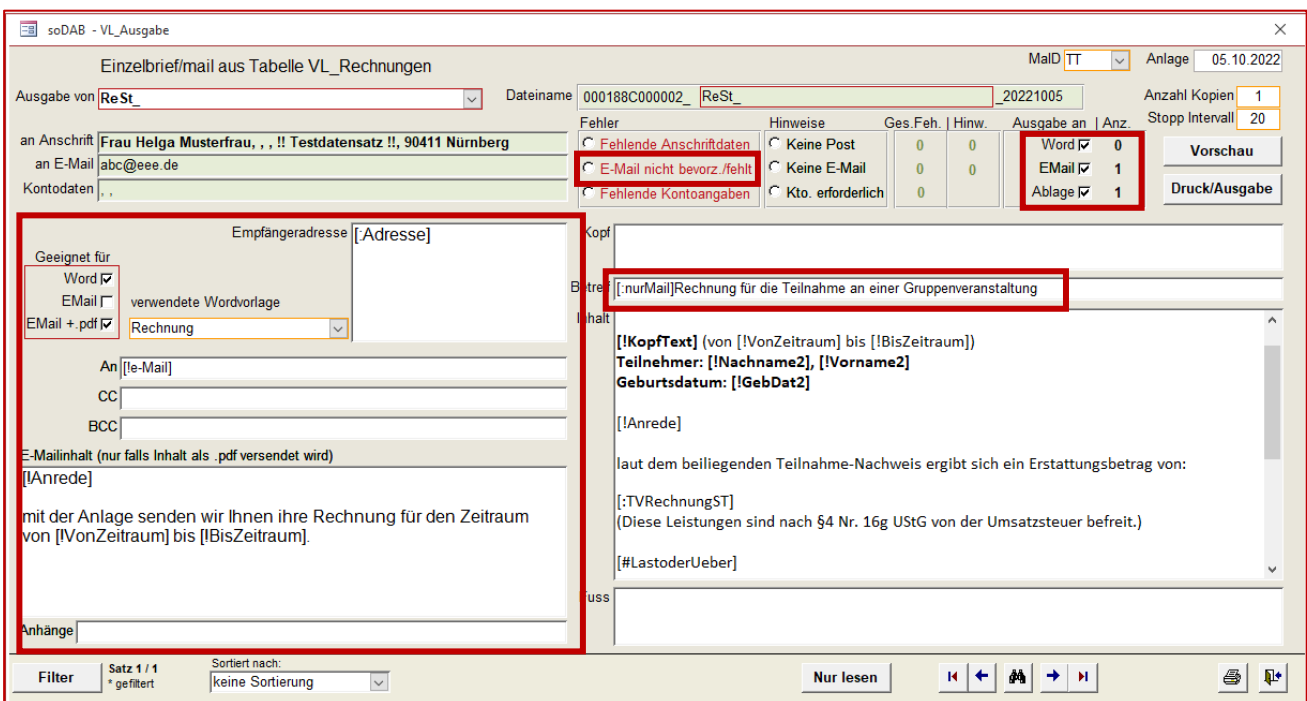

Damit die Ausgabe kombiniert (Ausdruck über Word / bzw. bei einzelnen Personen per E-Mail) ausgegeben wird - müssen einige Einstellungen vorgenommen werden:

- Die Rechnungsvorlage muss für die wahlweise Ausgabe an Word / E-Mail+.pdf vorbereitet sein
- Der Betreff muss entsprechend eingestellt werden
- Beim Rechnungsempfänger muss E-Mail bevorzugt ausgewählt sein
- Die E-Mail Adresse muss in den Klienten Daten hinterlegt sein.

#### Die Ausgabe der E-Mail sieht dann in etwa so aus:

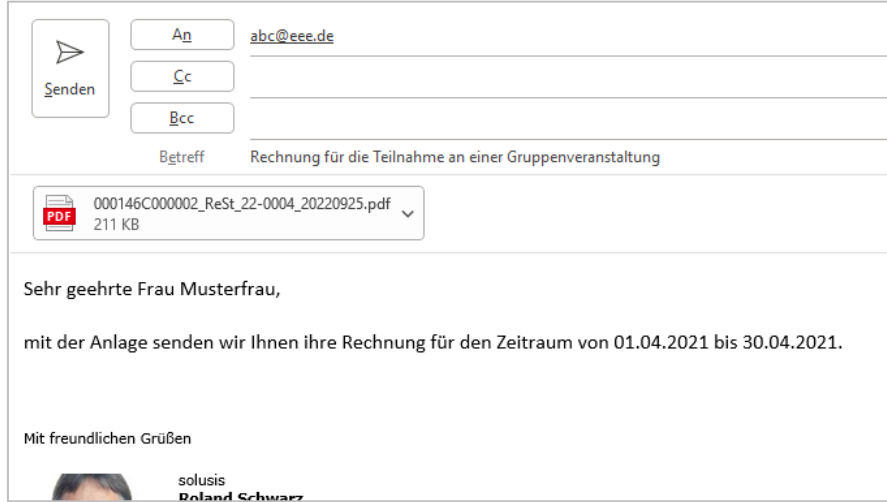

#### **Update soDAB V4 PLUS** Seite 16

<span id="page-15-0"></span>Word-Vorlagen für die Erzeugung von Leistungsnachweisen

Für die Erzeugung von Leistungsnachweisen stehen ab V4 zwei Blanko-Vorlagen in Word zur Verfügung.

- Für hsl. Einsätze -> gedruckt werden hier Blanko-Leistungsnachweise für alle aktiven "Paarungen" von Klienten / Helfern
- **Für Betreuungsgruppen** –> gedruckt werden hier alle aktiven Teilnehmer / Helfer und Leitungen die in den letzten 90 Tagen im Einsatz/Teilnehmer waren oder aktuell im Einsatz/Teilnehmer sind. Die Unterschiedlichen Bezeichnungen Helfer/Teilnehmer/Leitung ändern sich automatisch.

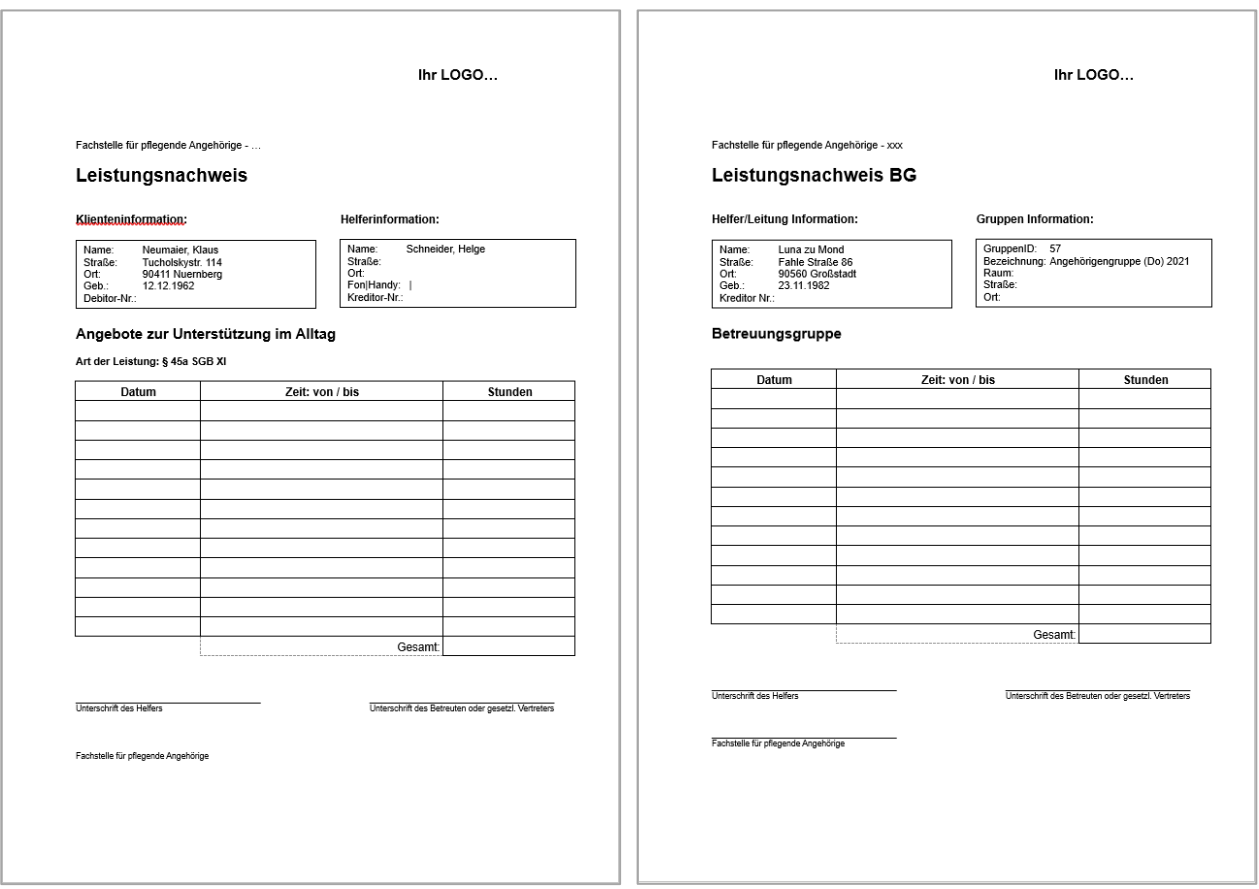

Die beiden Word-Dateien befinden sich im **soDAB - Vorlagen** Verzeichnis.

Sie heißen "Leistungsnachweis\_Hsl.docx" und "Leistungsnachweis\_BG.docx".

Ggf. müssen noch Logo und Inhalt angepasst werden. Die Anbindung an die soDAB kann zusammen mit solusis erfolgen (geringer Aufwand im Minutenbereich  $\odot$ ).

Die Seriendruckfunktion ist bereits vorbereitet, es muss dann anschließend nur noch gedruckt werden.

#### **Update soDAB V4 PLUS** Seite 17

# solusis

# <span id="page-16-0"></span>Weitere technische Änderungen

Das Datenmodell hat sich stark geändert. Beim Update von der Version V3 / V3.5 auf Version 4 ist deshalb eine Überwachung notwendig. Zeitbedarf zusammen mit solusis ca. 30 – 45 Min.

#### Fehlerbeseitigungen/Verbesserungen:

- Das Formular "Auswertungen" wurde wegen einer besseren Performance ausgelagert. Nachteil: Es erscheint beim Aufruf der bekannte Anmeldedialog mit einer erneuten Passwortabfrage.
- Einige Abfragen konnten "beschleunigt" werden.
- Die Versicherten-Nummer wird nun besser erkannt, wenn Sie am Stammbogen hinterlegt ist. Sie kann nun auch bei einer Gruppenteilnahme auf der Rechnung verwendet werden. Der Krankenkassenname des Versicherten (aus dem Stammbogen) steht nun auch zur Verfügung.
- Es können nun mehrere Vormerkungen/Wartelisten für unterschiedliche Gruppen pro Teilnehmer angelegt werden.
- Der Prozess beim Ausdruck über Word wurde optimiert. Einige Aktivitäten laufen nun im Verborgenen ab – dadurch beschleunigt sich die Ausgabe.
- Die "Wartezeit" bei der Ausgabe kann nun über die Oberfläche (Administration) verändert werden.
- Problemlösung wegen verwaister Termine die beim Löschen leerer Buchungen entstanden sind.
- Einige Probleme beim Löschen (manche Datensätze konnten nicht gelöscht werden) beseitigt.
- Weggefallen ist die Bildschirmunterstützung für Bildschirme im 4:3 Format (betraf bislang nur den Beratungsbogen).

### <span id="page-16-1"></span>Sicherheitshinweise - Datensicherung

**Bitte denken Sie an regelmäßige Datensicherungen**. Auf die Datenbank soDAB und dessen Inhalte kann auch die Firma solusis nicht zugreifen. Seitens solusis und soDAB werden deshalb auch keine Sicherungskopien erstellt.

**Für die Inhalte der Datenbank sind Sie selbst verantwortlich**. Sichern Sie das komplette Verzeichnis soDAB mit allen Inhalten in regelmäßigen Abständen (am besten täglich). Verwenden Sie dabei einen zweiten und/oder dritten Datenträger, der nicht mit dem ersten Datenträger verbunden ist. Nur so können Sie/Wir im Notfall Ihre Daten wiederherstellen.